## **·**实验教学**·**

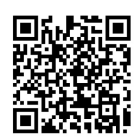

# 自动化专业计算机网络课程实验的 教学研究

杨 乐,丁芝侠,李 赛

(武汉工程大学 电气信息学院,武汉 430205)

摘要:该文针对自动化专业计算机网络课程学时少的特点,设计了一个综合的课程实验,以直观有趣的方式提升 学生的知识掌握度。此实验使用 3 台笔记本电脑与树莓派智能小车建立 Wi-Fi 无线局域网,通过无线局域网将笔记本 电脑中编写好的程序传送到树莓派小车中,进而远程控制小车实现程序的编译。之后笔记本电脑中的应用软件,就可 以实时查看树莓派小车的摄像头采集到的视频信息,并且控制小车的运动。实验原理部分介绍了依托计算机网络体系 结构实现无线数据通信的过程,着重突出了无线设备的数据链路层使用的 CSMA/CA 协议,列举了 CSMA/CA 协议的 工作要点。本实验可以让学生对计算机网络的知识形成整体的概念,并通过实验所涉及的相关技术,培养学生持续学 习的能力。

关 键 词: 计算机网络; 课程实验; 自动化专业; 无线网络; 树莓派智能小车 中图分类号: TP393 文献标志码: A DOI: [10.12179/1672-4550.20230125](https://doi.org/10.12179/1672-4550.20230125)

## **Teaching Research of Computer Network Course Experiment for Automation Specialty**

## YANG Le, DING Zhixia, LI Sai

(School of Electrical and Information Engineering, Wuhan Institute of Technology, Wuhan 430205, China)

**Abstract:** This article aims to design a comprehensive course experiment aimed at improving students' knowledge mastery in an intuitive and interesting way, in response to the characteristic of limited class hours in the course "Computer Network" for automation majors. This experiment uses three laptops and a Raspberry Pi smart car to establish a WiFi wireless local area network. The program written in the laptop is transmitted to the Raspberry Pi car through the wireless local area network, and then the car is remotely controlled to compile the program. Afterwards, the application software in the laptop can view real-time video information collected by the camera of the Raspberry Pi car and control the movement of the car. The experiment principle part introduces the process of realizing wireless data communication based on the computer network architecture, highlights the CSMA/CA protocol used in the data link layer of wireless devices, and lists the key points of CSMA/CA protocol. This experiment can help students form a holistic concept of the knowledge of "Computer Network" and cultivate their ability to continue learning through the relevant technologies involved in the experiment.

**Key words:** computer network; course experiment; major in automation; wireless network; raspberry pie smart car

信息化高速发展的今天,计算机网络在人们 的生活中扮演了非常重要的角色。作为本科生的 专业必修课程,计算机网络课程旨在培养学生对 计算机网络的体系结构、数据交换、通信协议等

内容的认知与领悟能力。自动化专业分配到计算 机网络课程的学时有限,高效、合理地将实验学 时应用起来,能够让学生系统地理解、掌握知 识。设置一个综合的实际操作实验,能够让学生

收稿日期:2023−03−10;修回日期:2023−04−19

基金项目:国家自然科学基金(62106181, 62176189);湖北省教育厅指导性项目(B2022058);武汉工程大学科学基金  $(K202017)$ 。

作者简介:杨乐(1988−),男,博士,讲师,主要从事新一代智能硬件技术、嵌入式系统方面的研究。E-mail: [leyangmail@163.com](mailto:leyangmail@163.com)

将理论知识与实际生活中的应用技术相结合,激 发学生持续学习、不断探索的兴趣。

以文献 [[1](#page-6-0)] 为例, 书中包含 9 章内容, 课堂教 学在删减与侧重的情况下,才能勉强完成前五章 教学。与文献 [[1\]](#page-6-0) 配套的课程实验教材—《计算机 网络实验指导书》,主要集中于网络配置,互联 网中设备运行的模拟[\[2](#page-6-1)],不适合自动化专业这种学 时少,内容受限的教学。通过单一的课程实验, 只能对单个知识点进行强化,无法形成整体性的 认识,也无法与生活中的应用产生联系[\[3\]](#page-6-2)。

本文使用一个综合的课程实验,将计算机网 络中的相关知识融合到一起。本实验对自动化专 业培养目标和毕业要求中的相应指标点,以及计 算机网络的课程目标具有一定的支撑与促进作 用。此实验的创新点如下。

1) 设计了一个综合课程实验,将计算机网络 课堂已学习的相关知识融合到一起,使学生通过 实验过程形成对这些知识的整体认知,强化对课 堂讲授理论知识的掌握程度。让学生自学未讲解 的相应知识,通过实验强化自学效果。

2) 采用具有趣味性,学生乐于参与的树莓派 智能小车作为实验载体,激发学生的学习兴趣。 同时,树莓派小车的运行过程,融合了模拟电子 技术、微机原理等课程的内容,使学生理解自动 化专业课程的结合及应用。

3) 树莓派智能小车可以使用 Python 语言编程 控制,相关的技术知识拓宽了学生的知识领域, 启发学生进一步学习新知识,形成持续学习的能 力。此实验由学生分小组协作完成,可以培养学 生的沟通、合作能力。

## 1 实验目的与实验功能

## 1.1 实验目的和实验准备

通过本实验将计算机网络课堂教学中已经学 习的物理层、数据链路层、网络层、运输层中相 应的内容综合起来,使学生立体化地理解计算机 网络的数据收发过程。其次,借助本实验,让学 生自学未讲解的教材第六章应用层中的文本传送 协议 FTP、超文本传输协议 HTTP、远程控制教 材,教材第九章无线局域网络中的 CSMA/CA 协 议等内容,培养学生的自学能力。通过实验的操 作过程和结果展示,将理论与实际结合起来,增

强学生自学知识的掌握度。通过实验中使用的树 莓派小车硬件、Python 编程语言等内容,拓展学 生的知识领域,激发学生学习新知识的兴趣,形 成持续学习的能力。

在实验开始之前,学生需要重点回顾物理层 中导引型传输媒体与非导引型传输媒体、数据链 路层中 CSMA/CD 协议,网络层中 IP 地址与 ARP 协议、传输层中端口复用的相关内容。自学应用 层 FTP、 HTTP、 远 程 控 制 、 无 线 局 域 网 络 及 CSMA/CA 协议的相关内容。

## 1.2 实验功能

本实验使用三个笔记本电脑和一个树莓派小 车组成 Wi-Fi 无线局域网,经过对应的实验步骤 设置之后,每个笔记本电脑都可以单独控制树莓 派小车的运动与停止,并且每个笔记本电脑都可 以显示树莓派小车摄像头实时采集的视频信息, 本实验的架构图如[图](#page-1-0) [1](#page-1-0) 所示。在无线局域网中, 3 个笔记本电脑作为 3 个站点,树莓派小车作为接 入点。树莓派小车没有实体下载线。笔记本电脑 中编写好的程序,无线传输到小车中,进行编译 后,才能执行对应的功能。在实验中将笔记本电 脑 1 用于小车的程序传输与编译控制,笔记本电 脑 2、3 不用执行这些操作。因此,[在图](#page-1-0) [1](#page-1-0) 中将笔 记本电脑 1 标记为圆角矩形,笔记本电脑 2、3 标 记为正方形。笔记本电脑 1、2、3 使用 Windows 操作系统,树莓派小车中运行的是 Linux 操作系 统。笔记本电脑 1、2、3 与树莓派小车之间通过 无线信号传输数据实现通信,它们以全双工的方 式通信,每个[设备既](#page-1-0)可以发送数据同时也可以接 收数据,因此[图](#page-1-0) [1](#page-1-0) 将它们之间的通信表示成虚线 双箭头。

<span id="page-1-0"></span>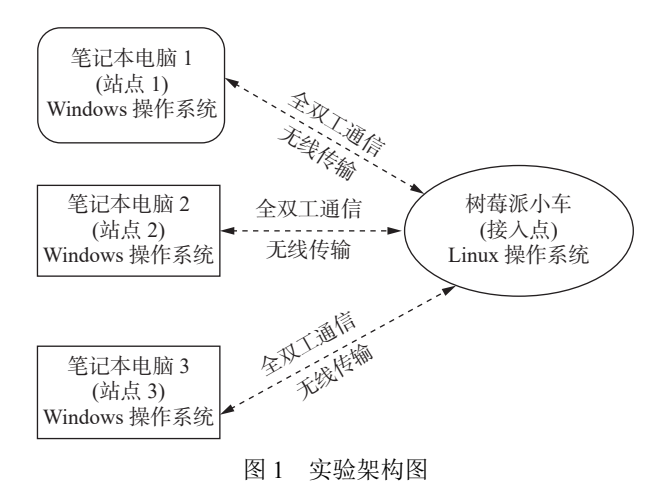

## 1.3 实验使用的硬件平台

树莓派可以看作一款微缩版的电脑,具有体 积小、资源丰富等优点,拥有强大的控制功能[[4\]](#page-6-3)。 树莓派智能小车使用 TB6612FNG 芯片作为驱动芯 片,使用脉冲宽度调制−PWM 技术控制电机运 转<sup>[\[5\]](#page-6-4)</sup>。树莓派作为主控单元, 通过对应的时序, 控 制摄像头模组实时采集视频数据。同时,经过 TB6612FNG 芯片驱动电动机运转,实现小车的运 动控制。这些内容与模拟电子技术、微机原理等 课程相关。实验使用的树莓派智能小车如[图](#page-2-0) [2](#page-2-0) 所示。

<span id="page-2-0"></span>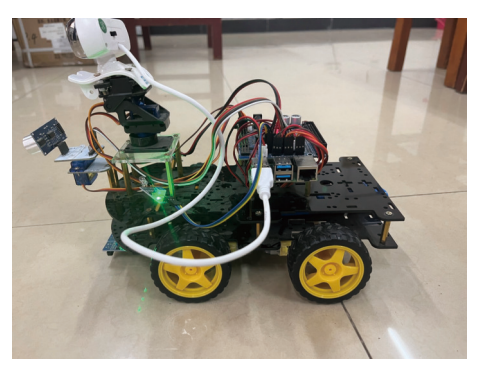

图 2 实验使用的树莓派智能小车

## 2 实验原理

笔记本电脑、树莓派智能小车组成的无线局 域网,借助计算机网络的体系结构进行通信,它 们遵守同样的网络协议。这里以笔记本电脑端的 计算机网络体系结构为例,说明数据在各层间的 传递方式。由于笔记本电脑 1 用于树莓派小车的 程序传输与编译控制,同时还要实现小车的运动 控制与视频查看,而笔记本电脑 2 和 3 只用实现 小车的运动控制与视频查看,所以笔记本电脑 1 使用的应用软件更多。笔记本电脑 1 中计算机网 络的体系结构图如[图](#page-2-1) [3](#page-2-1) 所示。

根据[图](#page-2-1) [3](#page-2-1) 可知,计算机网络的五层体系结构 分别是应用层、运输层、网络层、数据链路层、 物理层。应用层包含智能小车操作平台软件、 FileZilla 软件、VNC Viewer 软件。智能小车操作 → HATO ALAND DE PERCOTION. 8080 端口访问树莓派小车采集到的视频信息。 HTTP 是一种用于分布式、协作式和超媒体信息系 统的应用层协议,它是目前互联网上应用最广泛 的网络协议之一,是实现万维网数据通信的基 础。另外,智能小车操作平台软件,通过 2001 端

口将前进、后退、左转、右转、停止的指令传送 给树莓派小车。

要实现树莓派小车的运动控制及视频采集, 小车中必须有对应的程序。借助 FileZilla 软件可以 将笔记本电脑 1 中编写好的程序,无线传输到树 莓派小车中。FileZilla 软件使用文件传送协议–– FTP 实现文件传输,FileZilla 软件是一款免费开 源的 FTP 软件,具有方便、高效、可靠的优点。 FTP 是应用最广泛的传输协议之一,用于传输文 件信息。

<span id="page-2-1"></span>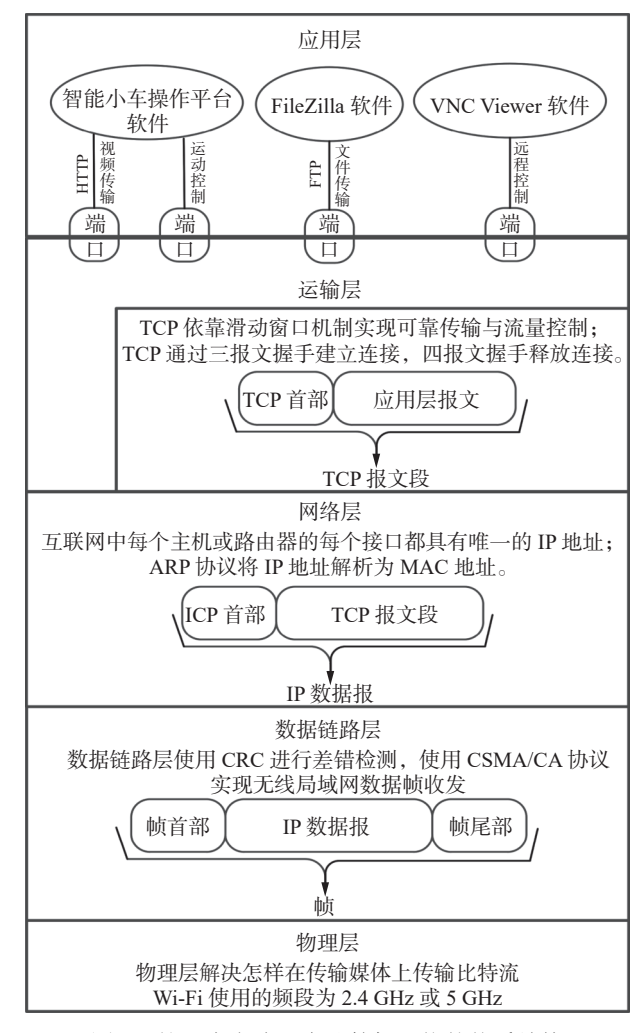

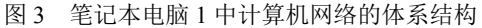

传输到树莓派小车中的相应程序,必须经过 编译,才能完成设定的功能。笔记本电脑 1 使用 VNC Viewer 软件远程控制小车,调用小车中的资 源,完成相应程序的编译及摄像头开启等操作。

笔记本电脑 2 和 3 中只安装了智能小车操作 [平台软](#page-2-1)件,用于小车的运动控制和视频查看。如 [图](#page-2-1) [3](#page-2-1) 所示,一款应用软件可以有多个端口,实现

不同的功能。不同的应用层软件借助端口,将产 生的报文都向下传送给运输层,这就是运输层的 复用。相应地,运输层收到发给某一应用软件的 数据,借助对应的端口向上传输给此软件,这是 运输层的分用。

加[图](#page-2-1) [3](#page-2-1) 所示,运输层使用传输控制协议 --TCP 实现可靠传输。面向连接是 TCP 的基本特 性,是实现可靠传输的基础。TCP 通过三报文握 手建立连接,四报文握手释放连接。TCP 依靠滑 动窗口机制,完成可靠传输与流量控制。TCP 将 应用层软件传送到运输层的报文作为 TCP 的数据 部分,并添加上 TCP 的首部,共同组成 TCP 报文 段。TCP 报文段向下传送给网络层。

网络层将 TCP 报文段作为网络层的数据部 分, 根据网际协议 -- IP, 添加 IP 首部, 组成 IP 数据报。IP 数据报向下传送给数据链路层。在 互联网中,每个主机以及路由器的每个接口,都 具有唯一的 IP 地址。实验中树莓派小车的 IP 地址 为 192.168.1.1。网络层使用 ARP 协议将 IP 地址解 析为 MAC 地址。无线局域网内的设备,使用 MAC 地址发送分组。

数据链路层的 3 个基本问题是封装成帧、透 明传输、差错检测。数据链路层把 IP 数据报作为 数据部分,然后根据数据链路层的协议添加帧 首部,帧尾部组成帧。帧向下传输到物理层。数 ※結晶分,施合於結核結核結局形成数結所<br>首部,帧尾部组成帧。帧向下传输到物理层。数<br>据链路层使用循环冗余校验──CRC 进行差错 检测。

本实验使用 3 台笔记本电脑和树莓派小车组 成 Wi-Fi 无线局域网,在无线局域网络的数据链 路层,使用载波监听多点接入/碰撞避免协议− CSMA/CA 协议实现通信。在课堂教学过程中,第 三章讲解了有线局域网,它的数据链路层使用载 波监听多点接入/碰撞检测协议−CSMA/CD <sup>协</sup> 议通信。CSMA/CD 协议与 CSMA/CA 协议的工作 过程与协议要点总结如[图](#page-3-0) [4](#page-3-0) 所示。

<span id="page-3-0"></span>[由图](#page-3-0) [4](#page-3-0) 可知, CSMA/CD 协议根据有线信道上 的电压变化,检测信道的空闲、占用。如果有线 信道上的电压超过一定阈值,则表示数据发生了 碰撞。在无线局域网中,无线信号传输的动态变 化范围非常大,发送端的信号强度可能比接收端 高出百万倍。因此,无法完成碰撞检测。从而无线 局域网使用载波监听多点接入/碰撞避免协议− CSMA/CA 协议。

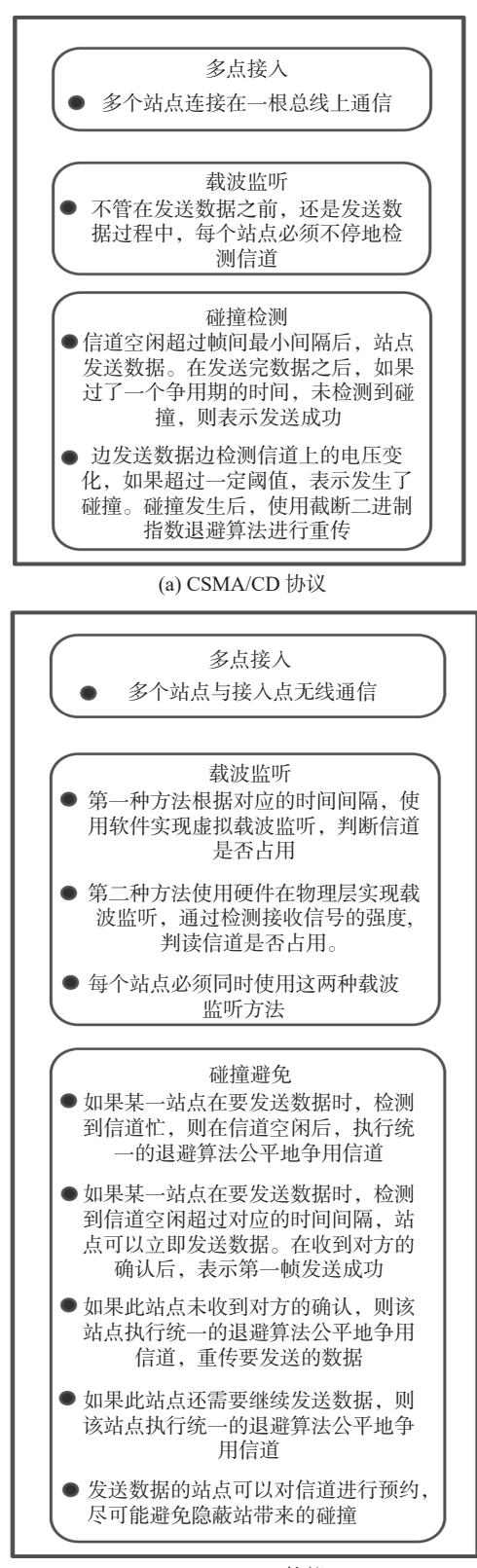

(b) CSMA/CA 协议

## 图 4 CSMA/CD 协议与 CSMA/CA 协议的 工作过程与协议要点

在无线局域网中,多个位置可以变动的站点 与中心接入点通信。CSMA/CA 协议使用软件和硬

件两种方式共同检测信道的空闲、占用。由于无 法进行碰撞检测,所以一个站点发送完数据之 后,必须得到接收站的确认,才表示数据发送成 功。为了避免无线信道被一个站点长期占用, CSMA/CA 协议在相应的情况下,站点之间需要执 行统一的退避算法公平地争用信道。另外,CSMA/ CA 协议能够让相应的站点使用信道预约机制减少 隐蔽站造成的碰撞。可以看到,CSMA/CA 协议 比 CSMA/CD 协议复杂得多。学生可以根据[图](#page-3-0) [4](#page-3-0), 对两种协议工作过程中的要点建立整体的概念, 加深对课本知识的理解。同时,学生可以结合 [图](#page-3-0) [4](#page-3-0),使用对比的学习方法,抓住两种协议间的异 同点,增强两种协议的掌握程度。

如[图](#page-2-1) [3](#page-2-1) 所示, 物理层解决如何在传输媒体 上传输比特流。Wi-Fi 使用的频段为 2.4 GHz 或 5 GHz。无线局域网物理层的相关知识,计算机网 络教材没有具体的介绍。可以指导学生通过搜索 引擎、图书馆文献数据库、视频课程等自学对应 的知识。

## 3 实验内容

#### 3.1 实验步骤

实验开始之前,需要准备 3 台笔记本电脑, 将对应的系统软件镜像及对应的软件程序,烧写 到树莓派智能小车的存储卡中[6-[7](#page-6-6)]。

实验操作流程如下,首先树莓派小车与 3 台 笔记本电脑建立 Wi-Fi 无线局域网。然后将笔记 本电脑 1 中编写好的程序传输到小车中,接着远 程控制小车对程序进行编译。最后使用智能小车 操作平台软件控制小车的运动,并显示小车摄像 头实时采集的视频信息。具体的实验操作步骤 如下。

1) 打开树莓派智能小车的电源,等待小车的 电压检测模块显示稳定。在笔记本电脑中搜索树 莓派智能小车的 Wi-Fi 热点,并进行无线连接。

<span id="page-4-0"></span>2) 打开笔记本电脑 1 中的 FileZilla 软件, 输 入小车的 IP 地址:192.168.1.1,以及对应的用户 名、密码,FileZilla 软件与运输层连接的端口号 为 22。然后,点击快速连接,在笔记本电脑 1 和 小车之间建立连接,操作界面如[图](#page-4-0) [5](#page-4-0) 所示。借助 FileZilla 软件,将笔记本电脑 1 中编写好的程序, 传输到树莓派小车中。

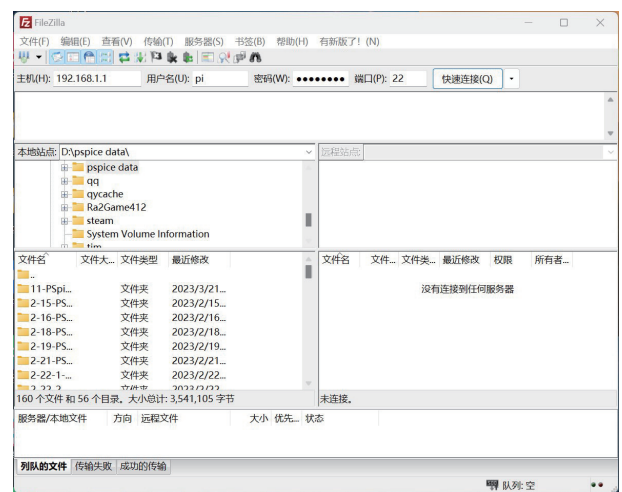

#### 图 5 FileZilla 软件的操作界面

3) 在笔记本电脑 1 上,打开虚拟控制台应用 程序 VNC Viewer, 进入主界面对 VNC Viewer 进行 配置。搜索树莓派智能小车的 IP 地址:192.168.1.1, 进行连接。连接完成之后,根据设定的账号、密 码,登录到树莓派智能小车的 VNC Server 端,进 入小车的 VNC 主页 $^{8}$ , 登录后的小车的 VNC 主 页[如图](#page-4-1) [6](#page-4-1) 所示。

<span id="page-4-1"></span>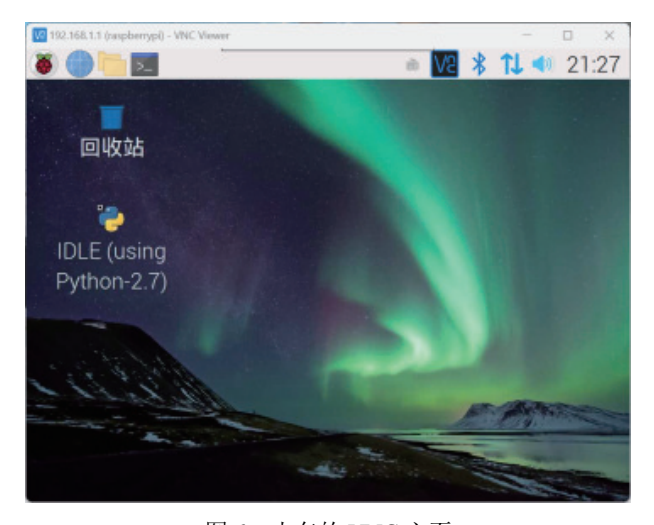

图 6 小车的 VNC 主页

4) 首先,通过树莓派智能小车的 VNC 主页, 打开一个 LX 终端, 在此终端中输入对应的操作命 令,打开小车的摄像头模组。小车打开摄像头模 组的操作界面[如图](#page-5-0) [7](#page-5-0) 所示, 小车内运行的是 Linux 操作系统,LX 终端可以实现 Linux 操作系统的所 有操作。mjpg-streamer 是 Linux 操作系统下的开 源软件, 它可以通过 HTTP 协议访问与 Linux 系 统兼容的摄像头<sup>[[9\]](#page-6-8)</sup>。使用 cd mjpg-streamer/mjpgstreamer-experimental/命令进入对应的目录,使用

mipg-streamer/mipg-streamer-experimental/  $\$  sudo ./ start.sh 命令打开摄像头。Linux 操作系统是一款开 源免费的操作系统,具有高度的稳定性、安全 性、可靠性,在许多领域得到了应用[[10](#page-6-9)]。

<span id="page-5-0"></span>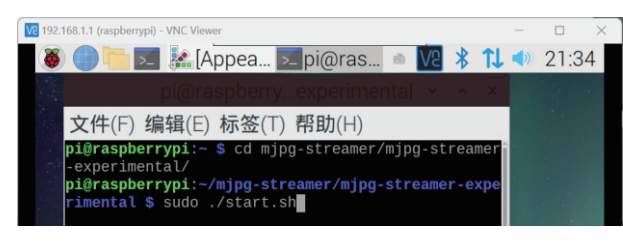

图 7 打开小车摄像头模组

接着,打开另一个 LX 终端, 输入对应的操 作命令,编译传输到树莓派智能小车中的相应 程序,完成摄像头视频采集、小车运动控制等 功能。

5) 在 3 台笔记本电脑上分别打开智能小车操 作平台软件,单击视频连接,3 台笔记本电脑可以 同时显示树莓派智能小车摄像头实时采集到的视 频画面。在设置中可以查看视频采集地址,树莓 派小车的 IP 地址,以及对应的控制端口号。此实 验通过 HTTP 访问小车采集到的视频信息, HTTP 使用 8080 端口与运输层交互。借助笔记本电脑中 的智能小车操作平台软件,每一台笔记本电脑都 可以单独发送控制指令,控制树莓派小车前进、 后退、左转、右转与停止。智能小车操作平台软 件,使用端口 2001 传送控制指令,与运输层交 互。树[莓派智](#page-5-1)能小车的视频查看地址与控制端口 设[置如](#page-5-2)[图](#page-5-1) [8](#page-5-1) 所示。完成以上实验步骤后, 实验结 果如[图](#page-5-2) [9](#page-5-2) 所示。

<span id="page-5-1"></span>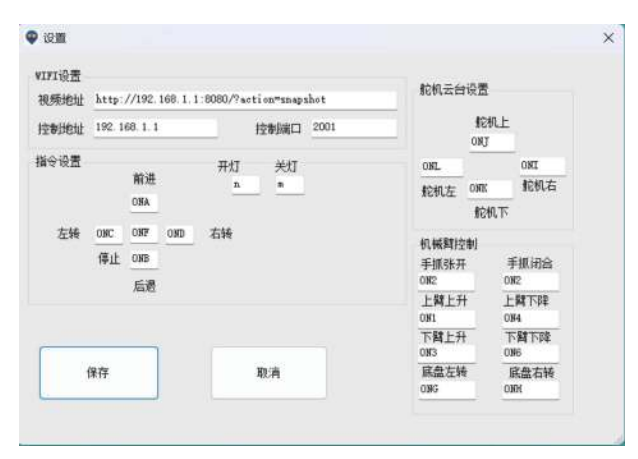

图 8 树莓派智能小车的视频查看地址与控制端口设置

对于本实验,3 台笔记本电脑使用 Windows 操作系统, 树莓派小车使用 Linux 操作系统, 正

是由于计算机网络分层的体系结构,屏蔽了不同 操作系统及不同硬件间的差异,使树莓派小车与 笔记本电脑可以通信。学生可以通过自学,了解 更多 Linux 操作系统的内容,培养学生持续学习 的能力。

<span id="page-5-2"></span>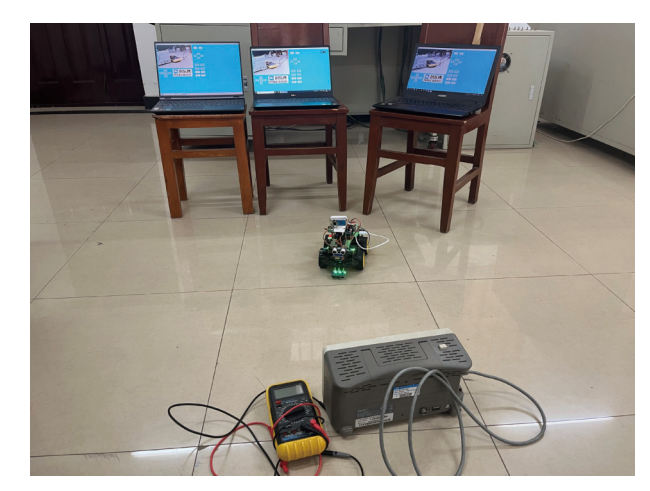

图 9 实验结果展示

#### 3.2 附加实验

树莓派小车中包含 Python 开发的集成环境, 为使用树莓派小车完成深度学习方面的应用提供 了支撑。Python 语言是一种应用非常广泛的面向 对象程序设计语言[\[11](#page-6-10)]。

附加实验的操作流程如下:笔记本电脑 1 使 用 FileZilla 软件, 将编写好的 Python 程序传输到 树莓派小车中。笔记本电脑 1 使用 VNC Viewer 软 件,远程控制 Python 程序在集成开发环境中完成 编译。完成以上操作流程后,小车根据程序的设 定,间隔相应时间,循环依次执行前进、后退、 左转、右转、停止操作。

学生可以选做附加实验,使对相关技术知识 感兴趣的学生,拓展知识领域。引导学生了解人 工智能、深度学习等方面的知识,培养学生持续 学习的能力。

## 4 实验考核

通过以下 4 种方式,考查学生对实验原理的 理解程度,以及对实验所用到的计算机网络知识 的掌握程度。

1) 在学生以小组为单位,完成此实验的过程 中,根据对应的界面或操作命令,提问小组成 员,此步骤的作用和目的。

2) 在小组成员通过相互协作完成实验各步骤

之后,让小组成员通过相互补充的方式,简述本 实验的实验原理。

3) 在小组成员完成实验之后,向每个小组成 员提问与本实验相关的计算机网络知识点。

4) 根据实验报告,检验学生对实验相关知识 的掌握程度。

## 5 结束语

针对自动化专业计算机网络课程学时有限的 特点,本文设计了一个综合性的课程实验。通过 此综合实验,将课堂理论教学中已经学习的相关 知识,与未学习的部分知识,有机地融合在一 起,使学生形成一个整体性的概念,理解计算机 网络在生活的实用案例,更加牢固地掌握计算机 网络的相关知识。本文的实验原理部分,将计算 机网络体系结构传送数据的过程,立体化地展示 出来,使学生形成整体性的概念。并且,着重介 绍了无线局域网数据链路层的 CSMA/CA 协议, 列举了此协议的工作原理与协议要点,并通过对 比的方式提升学生的知识掌握度。实验内容中介 绍了完成此实验的各个步骤,以及每个步骤涉及 的技术知识。同时,通过一个附加实验,拓展学 生的知识领域,培养学生持续学习的能力。最 后,给出了考查学生知识掌握程度的 4 种方式。 在后续的综合课程设计或毕业设计中,可以对此

实验进行扩展,让学生完成一些更复杂的任务。

## 参 考 文 献

- <span id="page-6-0"></span>谢希仁. 计算机网络 [M]. 8版. 北京: 电子工业出版社, [1] 2021.
- <span id="page-6-1"></span>郭雅, 李泗兰, 魏莉萍, 等. 计算机网络实验指导 [2] 书 [M]. 北京: 电子工业出版社, 2022.
- <span id="page-6-2"></span>李玉军, 侯孟书, 邢建川. 计算机网络实验教学改革初 [3] 步探讨[J]. 实验科学与技术, 2011, 9(5): 208−209.
- <span id="page-6-3"></span>[4] 李源. 基于树莓派的无线视频监控系统关键技术研 究 [D]. 河南: 郑州大学, 2016.
- <span id="page-6-4"></span>孟帅, 常德军, 陈章宝. 双轮自平衡小车控制系统设 [5] 计[J]. [电子世界](https://doi.org/10.3969/j.issn.1003-0522.2017.01.048), 2017(1): 89−90.
- <span id="page-6-5"></span>[6] Raspberry Pi Foundation. Install raspberry Pi OS using raspberry Pi imager[EB/OL]. (2022-07-01)[2023-03- 01]. <https://www.raspberrypi.com/software/>
- <span id="page-6-6"></span>湖南创乐博智能科技有限公司. 树莓派4B入门学习传 [7] 感器套件[EB/OL]. (2019-05-16)[2023-08-27]. [https://](https://www.loborobot.com/productinfo/862951.html) [www.loborobot.com/productinfo/862951.html.](https://www.loborobot.com/productinfo/862951.html)
- <span id="page-6-7"></span>石庆冬. 跨平台远程控制工具VNC[J]. 科技信息, [8] 2008(30): 397−398.
- <span id="page-6-8"></span>白涛, 高海超, 杨文峰, 等. 基于树莓派3B+的车辆识别 [9] 与监控系统[J]. [通信电源技术](https://doi.org/10.19399/j.cnki.tpt.2021.02.020), 2021, 38(2): 78−80.
- <span id="page-6-9"></span>董文清. Linux操作系统的安装调试[J]. 电子技术与软 [10] 件工程, 2023(2): 21−26.
- <span id="page-6-10"></span>余佥. Python语言在数据分析处理中的应用[J]. 电脑 [11] 编程技巧与维护, 2022(6): 18−20.

#### 编辑 钟晓